## STRUMENTI INSEGNANTE

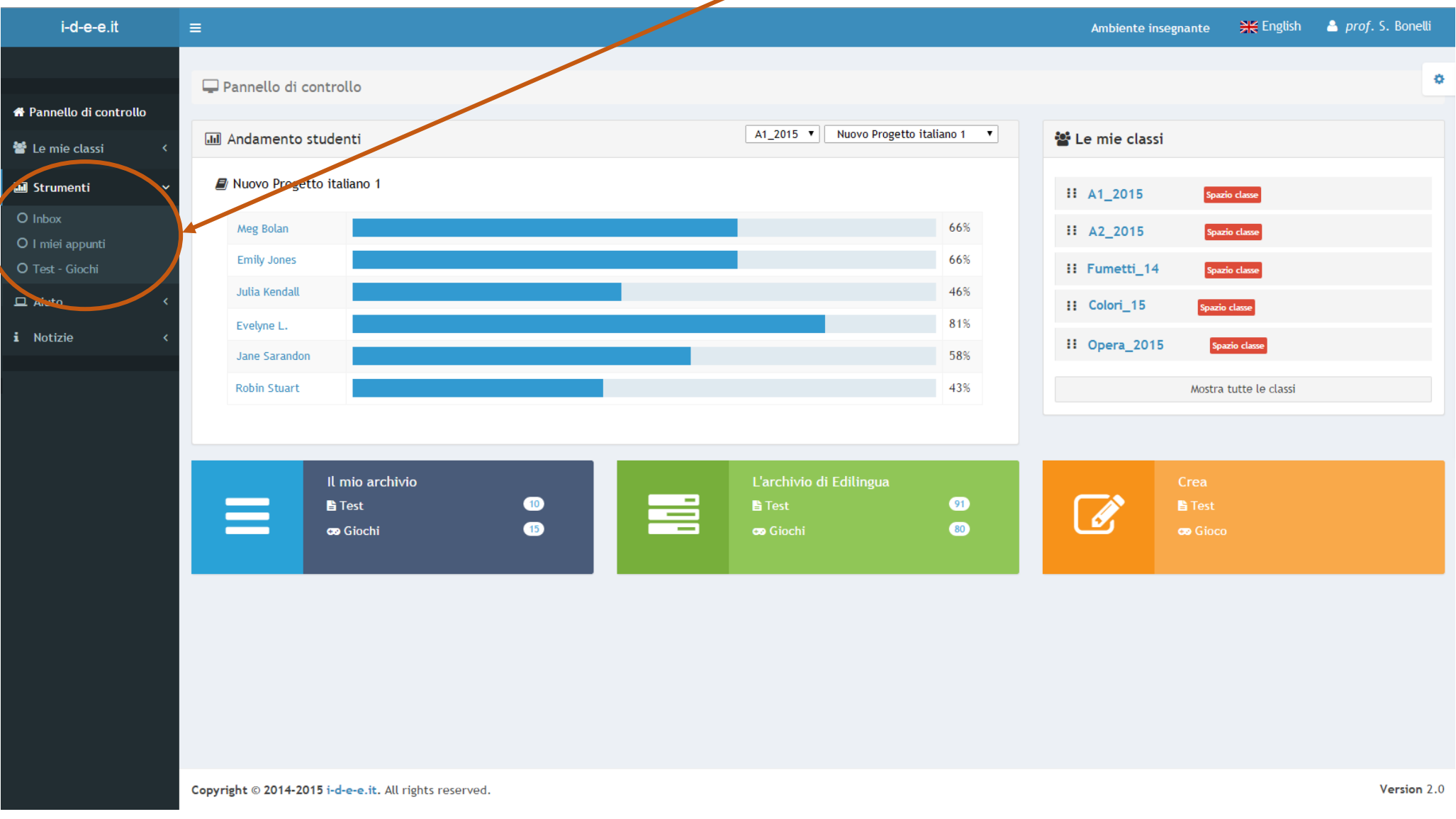

Una volta effettuato l'accesso, a sinistra dello schermo, trovi sempre la sezione Strumenti che ti consente di svolgere diverse funzioni.

## Inbox

Questo strumento ti permette di comunicare con le tue classi. Puoi inviare e ricevere messaggi e assegnare compiti. Nella cartella Inviati puoi vedere i messagi che hai mandato agli studenti. Puoi distinguere il tipo di messaggio inviato: Compito / Messaggio.

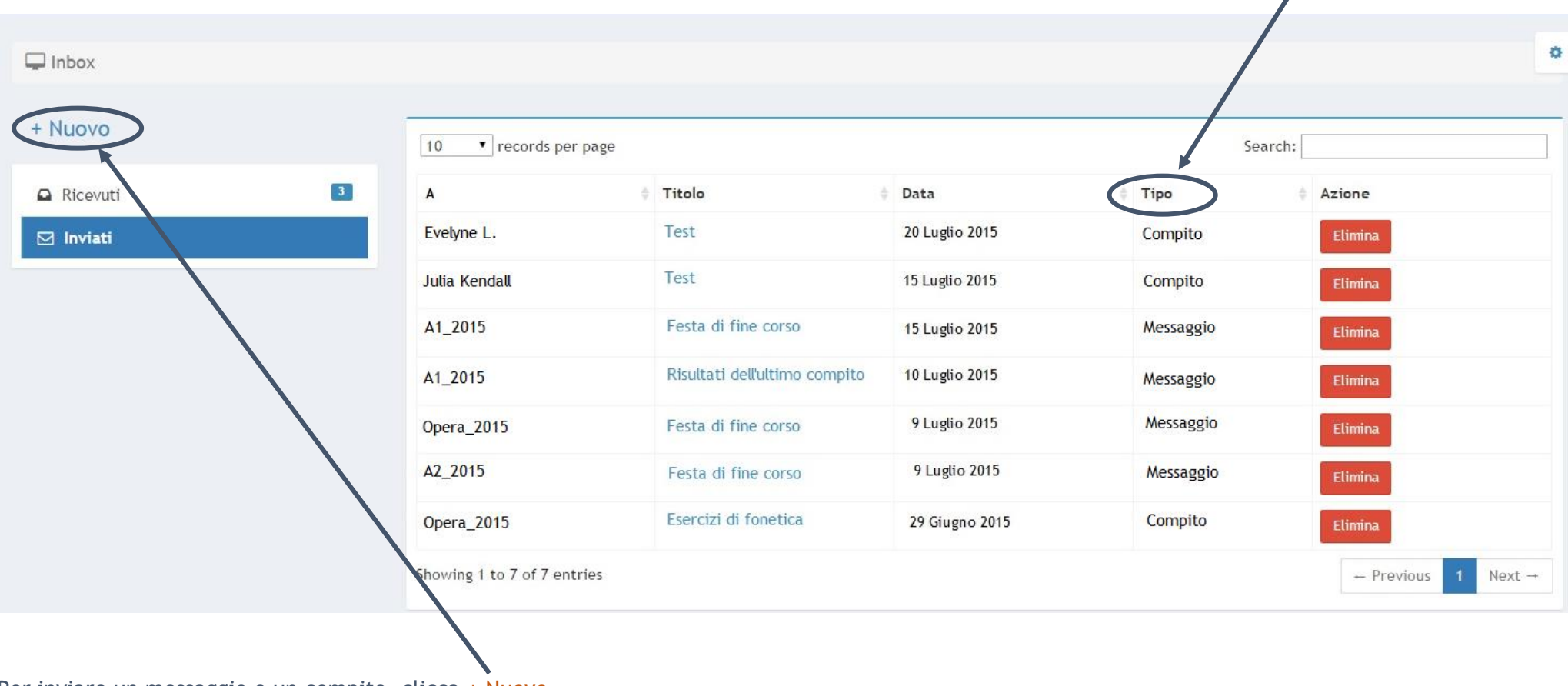

Per inviare un messaggio o un compito, clicca + Nuovo.

## STRUMENTI INSEGNANTE

Seleziona il tipo di comunicazione (messaggio o compito) e compila i campi obbligatori.

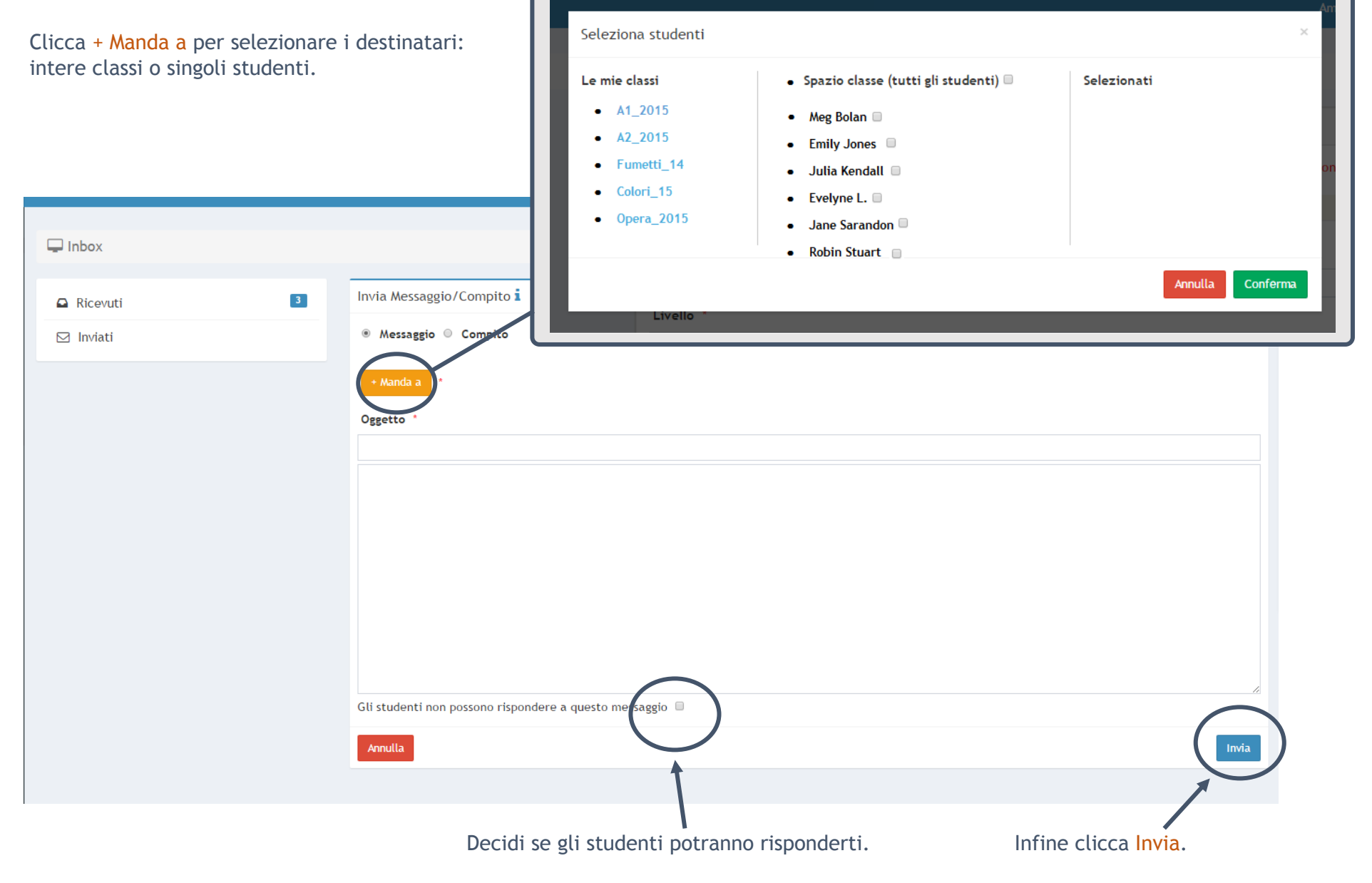

## I miei appunti

Questo strumento ti permette di creare degli appunti personali. Gli appunti saranno visibili solo all'insegnante e alla scuola. Nella schermata principale trovi la lista con tutti gli appunti salvati. Puoi effettuare la ricerca in base al nome della classe o alle parole contenute nell'appunto.

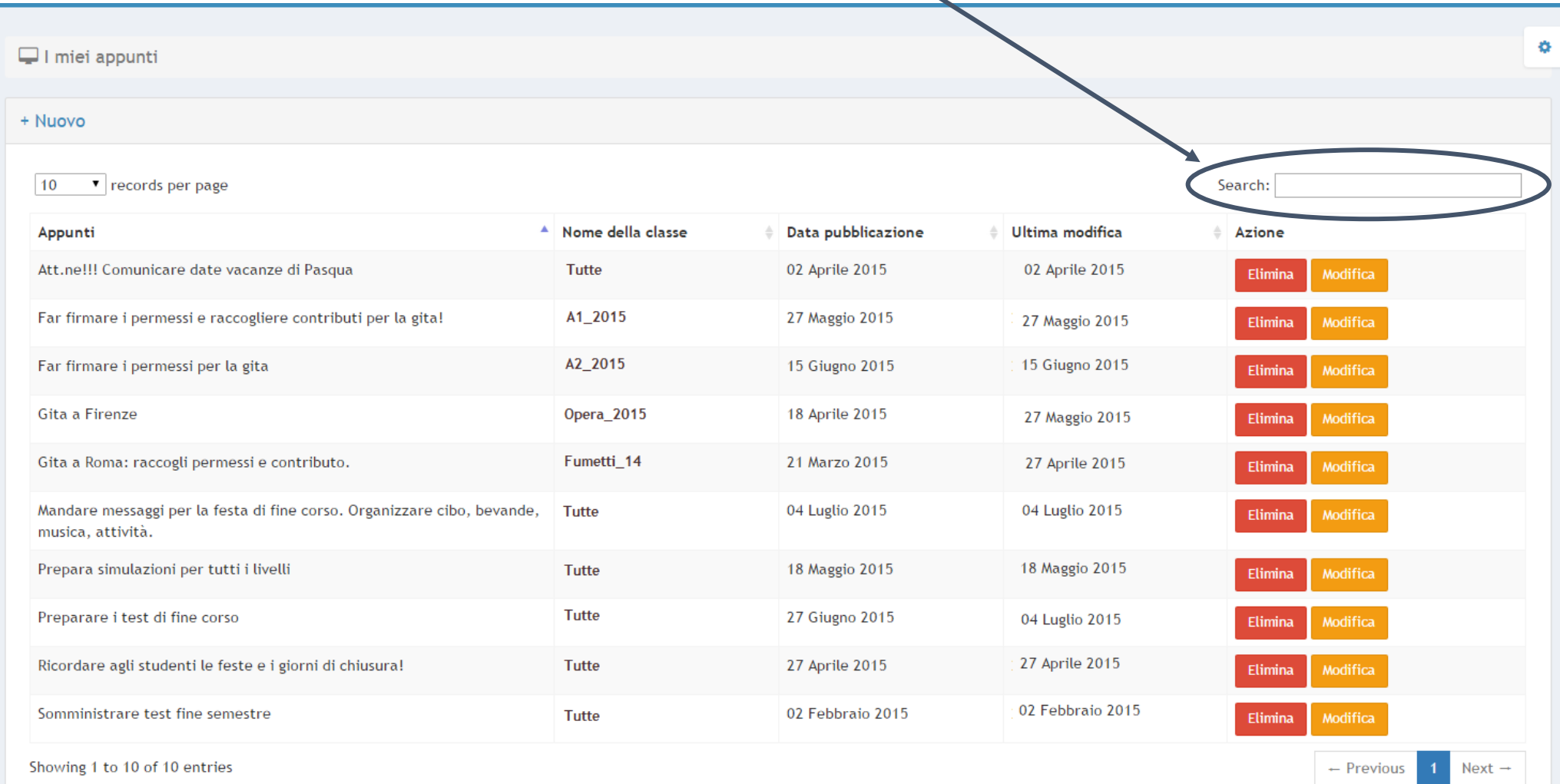

Per inserire un nuovo appunto clicca su + Nuovo.

Compila il campo del testo, indica la data e scegli la classe a cui si riferisce. Cliccando su Salva, l'appunto verrà aggiunto alla lista.

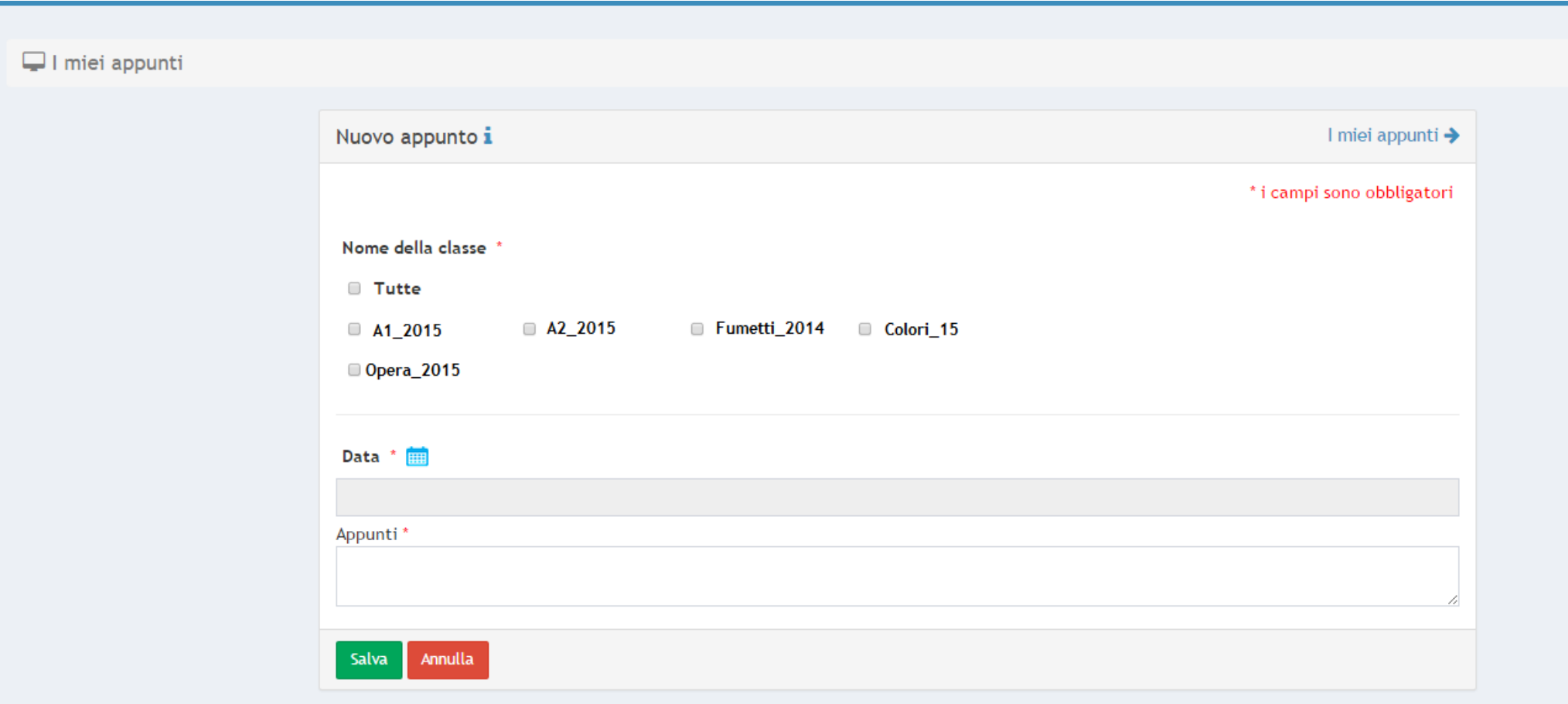

Test/Giochi

Lo strumento Test/Giochi ti permette di creare i tuoi test e giochi interattivi e di accedere al tuo archivio e all'archivio di Edilingua.

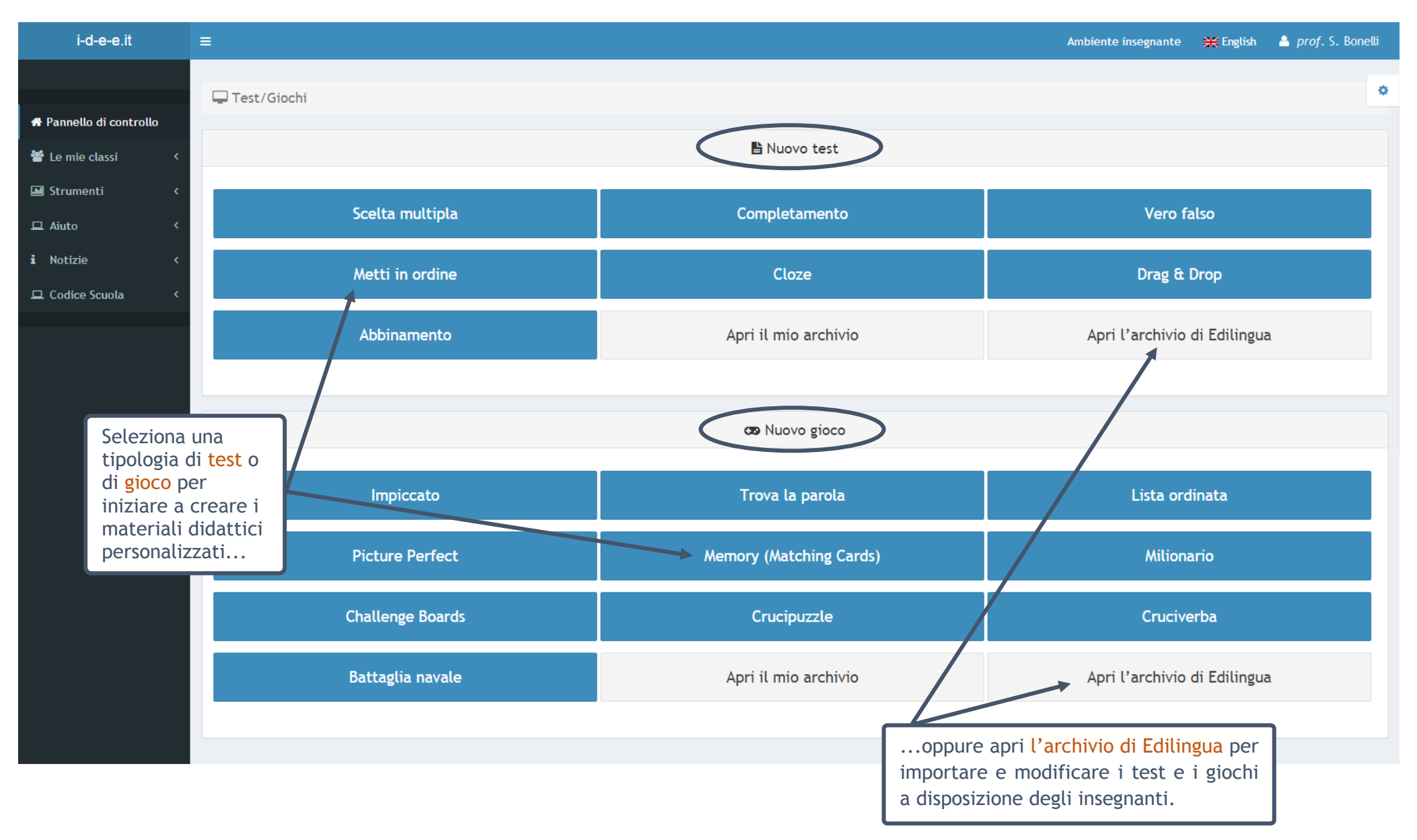